# e-Tuition®

# Web 2.0 in VET

# Using Web 2.0 technologies in Vocational Education and Training

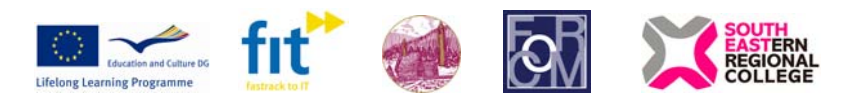

FIT

The eTuition project (LLP/LdV/TOI/2007/IRL-514**)**has been funded with the support from the European Commission under the Lifelong Learning Programme. This publication reflects the views of the author, and the Commission cannot be held responsible for any use which may be made of the information contained herein.

# Contents

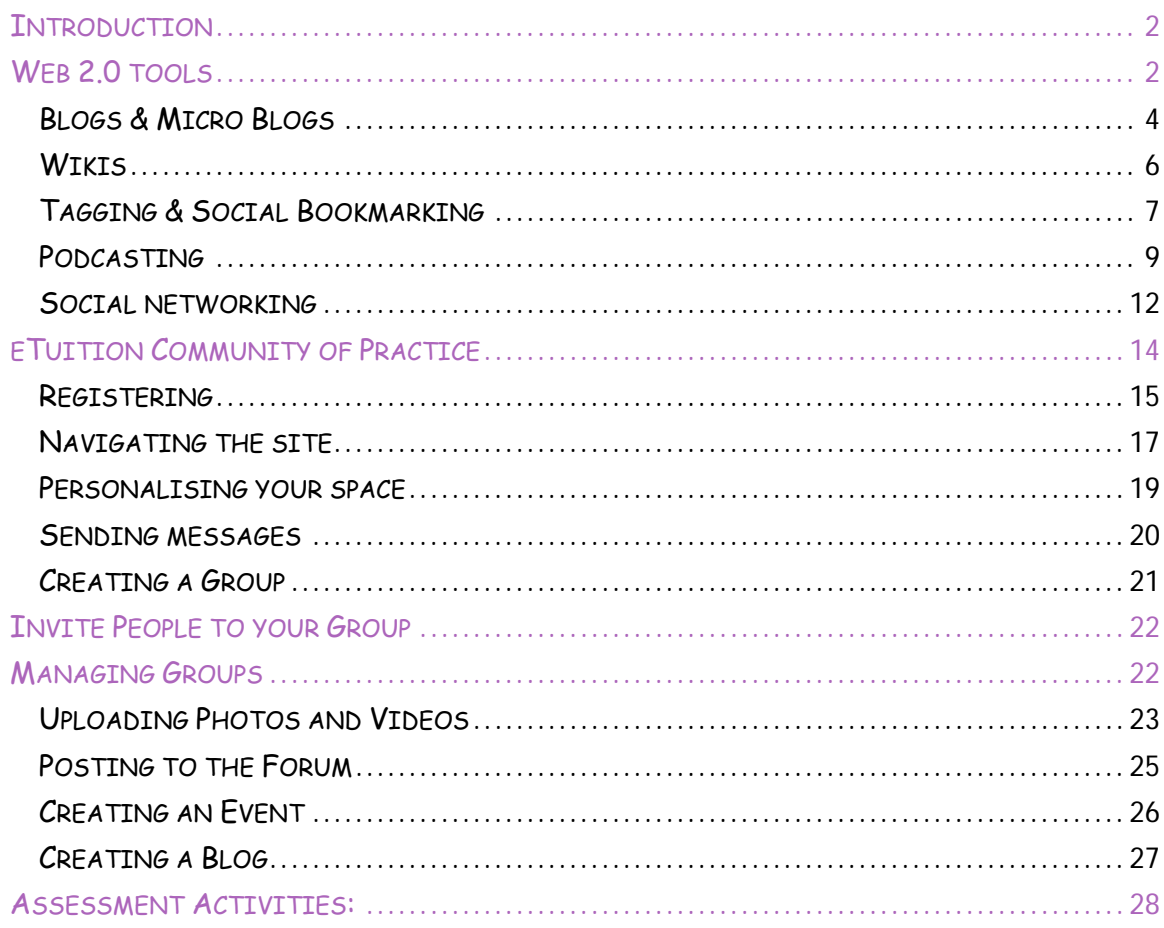

 $\overline{\mathbf{1}}$ 

# <span id="page-2-0"></span>**Introduction**

Web 2.0 is a term describing the trend in the use of [World Wide Web](http://en.wikipedia.org/wiki/World_Wide_Web) technology and [web](http://en.wikipedia.org/wiki/Web_design)  [design](http://en.wikipedia.org/wiki/Web_design) that aims to enhance [creativity](http://en.wikipedia.org/wiki/Creativity), information sharing, and, most notably, collaboration among users. These concepts have led to the development and evolution of web-based communities and [hosted services,](http://en.wikipedia.org/wiki/Web_service) such as [social-networking sites,](http://en.wikipedia.org/wiki/Social_networking_sites) [wikis,](http://en.wikipedia.org/wiki/Wiki) [blogs,](http://en.wikipedia.org/wiki/Blog) and [folksonomies](http://en.wikipedia.org/wiki/Folksonomy).

The relevance of Web 2.0 technologies for teaching, learning and creative expression lies in fostering collaborative work for teachers with colleagues, students and community members from around the world. Sites that allow easy upload of images, video, audio and other media also provide students with low-cost, low-risk means to publish their work as they develop their skills. Comparing their own work to that of others can give students a valuable perspective on their own abilities and inspire them to try new ideas and techniques.

Another value of these tools for education may lie in their ability to connect people and facilitate work without the need to consult central technology support centres. These tools also lend themselves to classroom applications, providing a space where work begun in the classroom can be easily carried out outside of class.

# **Web 2.0 tools**

There is a variety of Web 2.0 enabled tools and their number is constantly growing. However, some are more or less related to education. Therefore in this manual we will refer to those tools that are widely adopted in education settings.

#### **Some of web 2.0 tools that can be used in the classroom:**

- blogging & microblogging **Flickr**
- podcasting
- wikis
	- Google Docs (and other Google apps)
- social bookmarking

social networking

**Skype** 

Google Earth

collaborative documents

The essential attribute of the Web 2.0 technologies for education and learning is that they make it easy for people to share interests and ideas, work on joint projects, and easily monitor collective progress. All of these are needs common to student work, research, collaborative teaching, writing and authoring, development of grant proposals, and more. Using them, groups can collaborate on projects online, anywhere there is Internet access; interim results of research can be shared among a team, supporting illustrations and tables created, and all changes and iterations tracked, documented, and archived. In class situations, teacher can evaluate student work as it progresses, leaving detailed comments right in the documents if desired in almost real time. Students can work with other students in distant locations. The bar for widespread participation is very low, since the software to support virtual collaboration is low cost or free, and available via a web browser. Students can access the same materials from any computer, whether it is theirs or one in a computer lab. Support needs are greatly reduced as nothing needs to be installed or upgraded. A virtual collaborative workspace for a course or study group can be assembled quickly using tools, or widgets, that can pull information from a variety of sources, including Flickr, Twitter, MySpace or Facebook, news and weather feeds, Del.icio.us, blog feeds and more. All the information the group needs can be accessed and contributed to by any of them in a virtual space accessible from any computer. The same tools can be used to set up a personal portfolio where a student can display his or her work in any form—photos, blog posts, shared videos, and more can be pulled to the page by widgets that grab the student's contributions on other sites. Complementary webware tools make it possible for students to easily incorporate multimedia into their work. Videos, audio clips, and images can all be edited online using free tools like those mentioned above, then easily published and shared using any of a number of online services. As new work is blogged, podcast, or posted, a portfolio page created with these tools will automatically update with the most current content. Using similar approaches, online conferences and symposia can offer session archives that persist over time; simply request that participants use a particular tag when they post related content, and the widgets will continue to update the conference page as new content appears.

This manual comprises description of several Web 2.0 technologies that make a good starting point in the application in the classroom. They can be further exploited and linked together to make a fully comprehensive web 2.0 learning environment.

3

### <span id="page-4-0"></span>**Blogs & Micro Blogs**

#### **What is a blog?**

The term blog comes from 'weblog' and can be defined as a website for which an individual or a group generates text, photographs, audio files and/or links, typically but not always on a daily or otherwise regular basis. (Source: Wikipedia). Authoring a blog, maintaining a blog or adding an article to an existing blog is called "blogging". Individual articles on a blog are called "blog posts", "posts", or "entries".'

There is a big variety of blogs according to their content. There are group blogs, family blogs, community blogs, and corporate blogs. EduBlogs [\(http://edublogs.org\)](http://edublogs.org/) is one of the emerging types of blogs targeting education.

New type of blogs and social networking is micro-blogging has been launched recently. Twitter ([www.twitter.com](http://www.twitter.com/)) is getting more and more popular worldwide. Twitter enables its users to send and read messages known as tweets. Tweets are text-based posts of up to 140 characters displayed on the author's profile page and delivered to the author's subscribers who are known as *followers*.

#### **Why use blogs in education**

In educational settings blogs can be used to express opinions, to promote dialogue in the subject area, and as an instructional tool, and students are increasingly using blogs both as personal commentaries and as a required part of certain courses. Blogs are an increasingly accepted instructional technology tool. Blogs can be used for reflection about classes, careers, or current events; they can also capture and disseminate student and subject- or organisation-generated content. Through another Web 2.0 technology - RSS feeds - blog content can be accessible through newsreaders, allowing bloggers to increase the sharing of this information among interested individuals. Blogs offer students, staff, and others a high level of autonomy while creating a new opportunity for interaction with peers. Blogs provide a forum for discussion that goes beyond coursework. Students often learn as much from each other as from instructors or textbooks, and blogs offer another mechanism for peer-to-peer knowledge sharing and acquisition.

#### **How to use blogs in education**

- As an informational/instructional resource,
- For frequently asked questions and other course updates,
- As a tool for learners to establish their own journals, portfolios and personal reflections for presentation to their teachers and peers,
- A course/subject journal compiled over the period of delivery with course related reflections,
- To showcase personal works and achievements (e.g. an arts portfolio),
- To contribute to a wider body of knowledge (e.g. people from beyond your provider can benefit from reading your blog) ,
- As a class portal where learners can access supplemental materials, curriculum, links, videos, podcasts, homework, assessment task and other peer/trainer feedback,
- As an ongoing content where materials and resources can be archived online for easy locating in the future,
- As a curriculum vitae,
- As the basis of an assessment.

#### **Examples of education-based blogs:**

[https://blog.teachnet.ie](https://blog.teachnet.ie/) <http://www.joedale.typepad.com/> (A blog run by Joe Dale, leading practitioner in the area of ICT and modern foreign languages.) <http://blogs.msdn.com/ukfe/default.aspx> (UK Further Education Blog) <http://www.online.sheffcol.ac.uk/> (The virtual 'campus' of the Sheffield College) <http://blogs.warwick.ac.uk/>

#### **Blogging software**

<http://wordpress.org/> <http://www.sixapart.com/typepad/> <http://www.blogger.com/start> <http://radio.userland.com/> <http://www.bblog.com/>

#### **Blog search services:**

<http://technorati.com/> <http://www.gnosh.org/> <http://blogsearch.google.com/> <http://www.weblogs.com/about.html>

Source: What is Web 2.0? Ideas, technologies and implications for education by Paul Anderson; JISC Technology and Standards Watch, Feb. 2007

## <span id="page-6-0"></span>**Wikis**

#### **What is a wiki?**

A wiki is a website that allows users to add, remove, or otherwise edit and change content collectively. Other sites allow users to log in and cooperate on the editing of particular documents, so it is usually a joint collaboration on the part of several authors. Wikis permit asynchronous communication and group collaboration across the Internet. Wikis are able to incorporate sounds, movies, and pictures; they may prove to be a simple tool to create multimedia presentations and simple digital stories.

#### **Why use wikis in education?**

Wikis offer a powerful yet flexible collaborative communication tool for developing content-specific Web sites. Because wikis grow and evolve as a direct result of people adding material to the site, they can address a variety of pedagogical needs—student involvement, group activities, and so on. Since wikis reside on the Internet, students can access and participate from any location, provided they have Internet access. From an instructional technology perspective, wikis allow students to engage in collaborative activities that might not be possible in a classroom.

#### **How to use wikis in education**

- as a Web-based collaboration tool in any instructional portfolio,
- for collaborative project activities or group editing with students,
- as e-portfolios and a tool for collection and reflection,
- for collaborative projects with schools and colleges (e.g. editing a textbook, preparing a journal article, assembling a syllabus or reading list),
- for soliciting ongoing input for research or projects where community input can help inform and direct subsequent investigation.

#### **Examples of wikis:**

-

http://wiki.oss-watch.ac.uk/ http://wiki.cetis.ac.uk/CETIS\_Wiki http://en.wikipedia.org/wiki/Main\_Page http://www.ch.ic.ac.uk/wiki/index.php/ Main\_Page http://www.wikihow.com

#### **Wiki software**

http://meta.wikimedia.org/wiki/MediaWiki http://www.socialtext.com/products/overvi ew

http://www.twiki.org/

http://uniwakka.sourceforge.net/HomePage

Web 2.0 in Vocational Education and Training Web 2.0 in Vocational Education and Training

Source: What is Web 2.0? Ideas, technologies and implications for education by Paul Anderson; JISC Technology and Standards Watch, FGCFPeb. 2007

# <span id="page-7-0"></span>**Tagging & Social Bookmarking**

#### **What is tagging and social bookmarking**

Social bookmarking is the practice of saving bookmarks to a public Web site and "tagging" them with keywords. Bookmarking, on the other hand, is the practice of saving the address of a Web site you wish to visit in the future on your computer. To create a collection of social bookmarks, you register with a social bookmarking site, which lets you store bookmarks, add tags of your choice, and designate individual bookmarks as public or private. Some sites periodically verify that bookmarks still work, notifying users when a URL no longer functions. Visitors to social bookmarking sites can search for resources by keyword, person, or popularity and see the public bookmarks, tags, and classification schemes that registered users have created and saved.

A tag is a word that is used to describe a bookmark. Tags can be presented in a visual way of "Tag Clouds". A **tag cloud** or **word cloud** is a visual depiction of usergenerated tags, or simply the word content of a site, used typically to describe the content of web sites. Tags are usually single words and are typically listed alphabetically, and the importance of a tag is shown with font size or colour. Thus both finding a tag by alphabet and by popularity is possible. The tags are usually hyperlinks that lead to a collection of items that are associated with a tag.

Compared to conventional navigation patterns **tag clouds** don't necessarily offer a more convenient and intuitive navigation. However, used properly, they can provide visitors with an instant illustration of the main topics, giving a very specific and precise orientation of the site's content. In fact, the main advantage of tag clouds lies in their ability to highlight the most important or/and popular subjects dynamically which is not the case in conventional navigation menus.

Tag Cloud on the eTuition Community of Practice presents the content of the web links stored on the eTuition Delicious account:

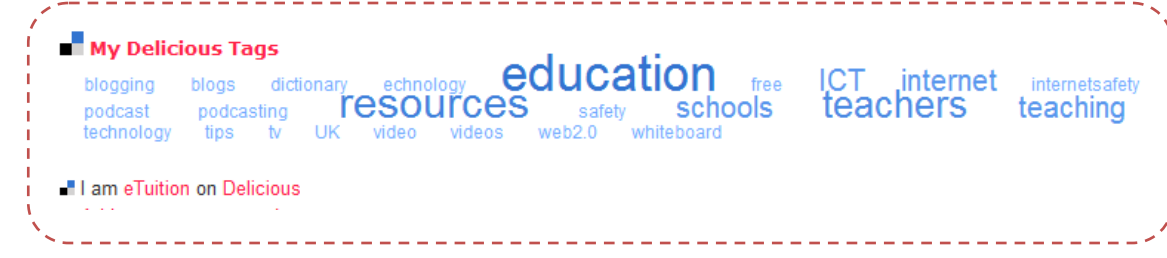

As you can see from the Tag Cloud on the eTuition CoP site the most popular links refer to ICT, resources, teachers, ICT etc.

#### **Why use social bookmarking**

Social bookmarking is particularly useful when collecting a set of resources that are to be shared with others. Anyone can participate in social bookmarking.

Using social bookmarking tool for research lets you take advantage of the insights of other users to find information related to the topic you are researching, even in areas that aren't obviously connected to the primary topic.

Tagging information resources with keywords has the potential to change how we store and find information. It may become less important to know and remember where information was found and more important to know how to retrieve it using a framework created by and shared with peers and colleagues.

#### **How to use social bookmarking in education:**

- distribution of reference lists, bibliographies, papers, and other resources among peers or students,
- for research projects to share bookmarks with students,
- collaborate on projects with other schools, colleges sharing bookmarks between all participating communities

#### **Examples of social bookmarking**

**services:** <http://www.citeulike.org/> <http://www.librarything.com/> [http://www.sitebar.org](http://www.sitebar.org/) <http://www.furl.net/index.jsp> <http://www.stumbleupon.com/> <http://www.digg.com/>

## <span id="page-9-0"></span>**Podcasting**

#### **What is podcasting**

Podcasting is a new method of communication allowing anyone to create audio files and post them to the Internet for others to download and listen to at any time. These audio files can be downloaded to a personal computer or handheld device such as an iPod.

Unlike traditional radio or other Web-based streaming media, podcasts give listeners control over when they hear the recording. Podcasting makes use of the Internet's Real Simple Syndication (RSS) standard. It differs from broadcasting and Webcasting in the way that content is published and transmitted via the Web. Instead of a central audio stream, podcasting sends audio content directly to an iPod or other MP3 player.

#### **Why use podcasting in a classroom.**

Podcasting allows education to become more portable than ever before. Podcasting cannot replace the classroom, but it provides educators one more way to meet today's students where they "live"—on the Internet and on audio players. Barriers to adoption and costs are minimal. The tools to implement podcasts are simple and affordable.

Regarding the teaching and learning implications podcasting allows students to use their technology-based entertainment systems (iPods, MP3 players) for educational experiences. Because students are already familiar with the underlying technology, podcasting broadens educational options in a nonthreatening and easily accessible manner. For example, podcasting allows lectures or other course content to be made available to students if they miss class. Beyond missed lectures, podcasting can provide access to experts through interviews. Podcasting is not limited to content delivered to the student, however; students can create their own podcasts—as a record of activities, a way to collect notes, or a reflection on what they have learned.

#### **How to use a podcast in a classroom**

- For recording lectures,
- For conferences,
- For revision,
- For practicing English or foreign language,
- For recording interviews,
- For assigning instructions/guides,
- For Staff induction,
- To give learners options to record in place of written assignment.

#### **How to do a podcast?**

What you need:

- A computer and internet connection
- ITunes software (or similar)
- Microphone
- Headphones are a nice option if you want to hear your recordings played back without the additional desktop speaker noise, but not necessary,
- A program that records a voice, ideally with some type of audio editor. You can use something as basic as the preloaded programs on most operating systems, such as Windows Media, or you purchase more sophisticated software, allowing you to modify the sound that you're recording, such as [ePodcast Creator.](https://www.industrialaudiosoftware.com/products/ipodcastcreator.html) Another option is Audacity 1.2.3., which is open-source audio editing software available via a free download at<http://audacity.sourceforge.net/> .

#### **How to implement podcast into teaching:**

- Review computer skills and software needed for production process.
- Define the purpose of the Podcast.
- Organize students to participate. Brainstorm potential topics for the Podcast with students (Weekly classroom news broadcast, document a field trip, share book reviews, etc.)
- Divide up topics to pairs of students for content/script production.

TIP: Allow students to use other Web 2.0 tools such as wikis or Google docs to create their scripts and brainstorm ideas. These tools will allow them to work outside of the classroom and collaborate with others.

- Produce rough scripts with students.
- Practice recording the content a few times.
- Record the Podcast content.
- Edit recording in an audio editing programme (e.g. Audacity).
- Post content to Internet and RSS feed.
- Advertise Podcast availability to peers.

#### **Examples of podcasting sites:**

<http://blog.teachnet.ie/>

<http://www.ucd.ie/scholarcast/>

[http://www.ucd.ie/quinn/media/podcasts/](http://www.ucd.ie/quinn/media/podcasts/#d.en.10534) [#d.en.10534](http://www.ucd.ie/quinn/media/podcasts/#d.en.10534)

**A series of short podcasts about how to podcast for educators:** 

[http://recap.ltd.uk/podcasting/p](http://recap.ltd.uk/podcasting/professional/educationalpodcasts.php) [rofessional/educationalpodcasts.](http://recap.ltd.uk/podcasting/professional/educationalpodcasts.php) [php](http://recap.ltd.uk/podcasting/professional/educationalpodcasts.php)

11

# <span id="page-12-0"></span>**Social networking**

#### **What is social networking?**

Social networking is considered as the most pervasive aspect of Web 2.0 with its ability of making connections and bringing people together. Conversations that take place in social networking contexts are inherently social, and often revolve around shared activities and interests. The heart of social networking is fostering the kinds of deep connections that occur when common pursuits are shared and discussed.

Because of students' tremendous interest in social networking, colleges and universities are increasingly going to be seeking ways to employ the same strategies that make social networking sites so effective.

#### **Why use social networking?**

• To share content, extend discussions beyond the classroom and support learning outside the classroom;

E.g. Students learning another language can join a community in that language, where they will be exposed to conversational and colloquial reading and writing, learn about daily life, and establish friendships with native speakers.

- To support staff communication and professional development;
- To encourage and build community;

College-based social networking sites offer a safe, convenient space for students to build ties with community members and experiment with developing a public self.

• To extend the impact and life span of conferences and workshops;

Topical social networking sites can be used before, during, and long after an inperson conference. Attendees can begin to network before they even get to the hallways, and the group's wisdom can be collected and preserved, increasing the effect of the conference and prolonging its usefulness.

Despite the significant benefits there are some risks to include: privacy and safety, abuse risks. The educators must be therefore well informed about the possible  $\frac{1}{\geq}$ dangers and react to any sign of it on their social networks.

Social networks have other Web 2.0 tools like blogs, podcasts etc. embedded and are really just collections of Web 2.0 technologies combined in a way that help to build online communities. Other common features include photo and video sharing, internal email and massaging, chat rooms, forum and search facilities.

#### **Examples of social networks:**

[http://www.facebook.com](http://www.facebook.com/)

http:/[/www.myspace.com](http://www.myspace.com/)

http:/[/www.linkedin.com](http://www.linkedin.com/)

http:/[/www.ning.com](http://www.ning.com/) - this is a platform for creating own social networks

http:/[/www.elgg.net](http://www.elgg.net/) - a free, open source social network software designed especially for education.

http:/[/www.etuitionnetwork.eu](http://www.etuitionnetwork.eu/) - a professional social network for VET teachers who are interested in the use of ICT in the classroom and who are using the site for personal professional development.

13

# <span id="page-14-0"></span>**eTuition Community of Practice**

#### **What is eTuition Community of Practice**

eTuition Community of Practice is an online professional network of VET teachers who want to improve their ICT skills and incorporate them into their teaching and learning. This platform allows you to meet other VET teachers and discuss how they incorporate ICT into their practices. This is a unique network, directed to teachers in vocational education and training in comparison to many existing platforms for schools and universities.

#### **Why join eTuition Community of Practice?**

- to improve IT skills and access a series of tutorials
- to meet other VET teachers and discuss any issues arising around the use of technologies
- to find out about how to use technologies in teaching and learning and how others already do that

#### **How to join eTuition Community of Practice?**

The following section will give you some basic instructions on how to join the website, how to navigate in and how to contribute through forums, blogs, video sharing, etc.

There is no right or wrong way of doing things on the eTuition CoP. We have concentrated on the basic functions of the site, but there are various ways of doing the same activities. So, once you become familiar with the basics you might find your own way of using the social networking tools and features.

# <span id="page-15-0"></span>**Registering**

Go to [www.etuitionnetwork.eu](http://www.etuitionnetwork.eu/) and click "**Sign Up".** 

Fill out the form and click "Sign Up" again.

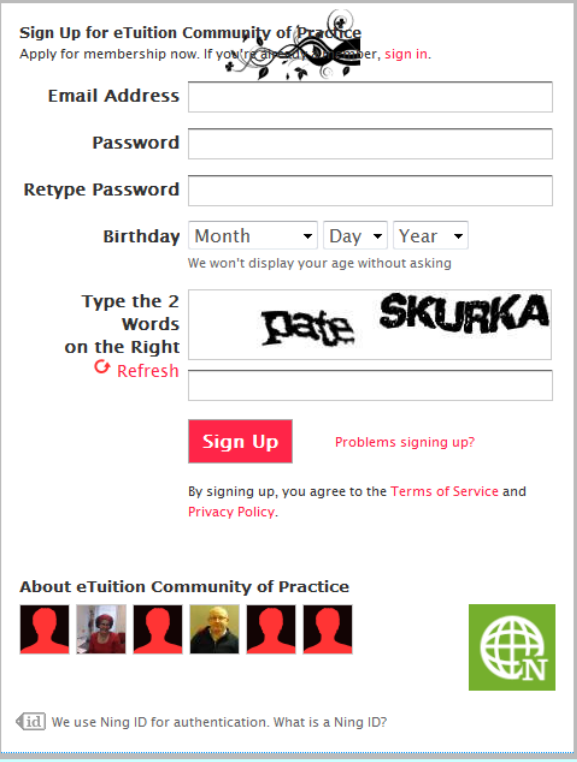

After you click sign up you will be asked to v erify your email address. Log in to your email account and click on the link provided.

You will be asked to answer some more questions about yourself and upload a profile photo. They are necessary to make sure only relevant people (Teachers) join the website.

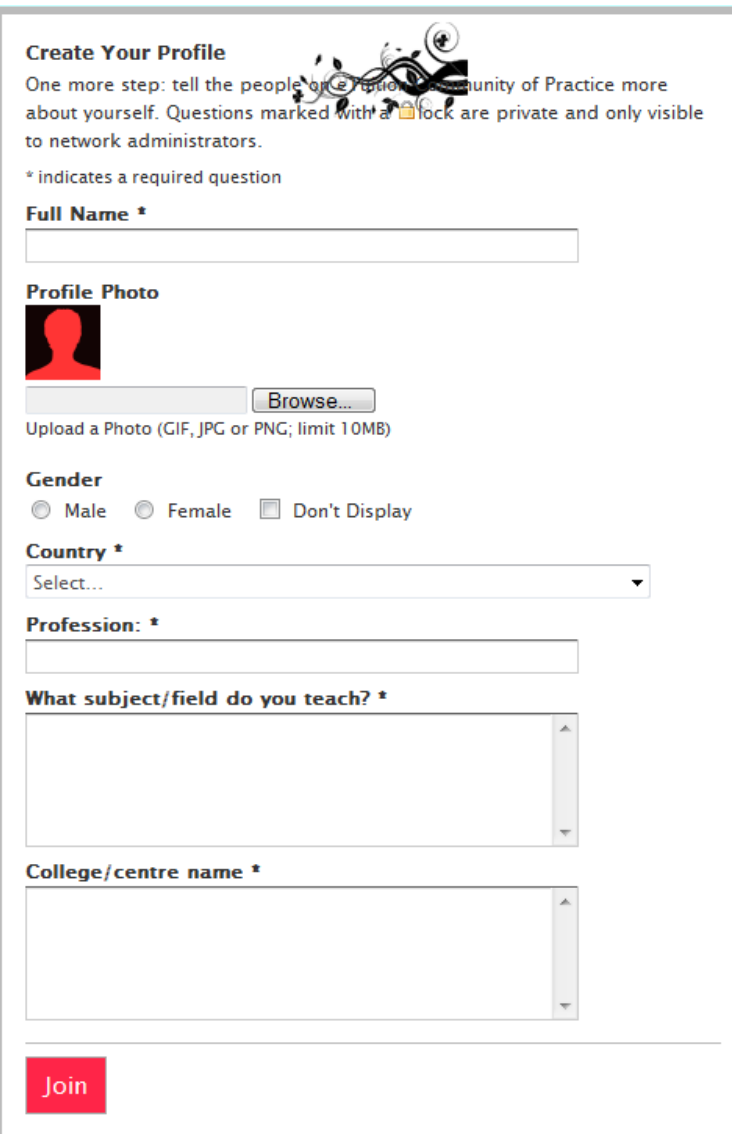

Click **Join** when you are finished and your details will be sent to the Administrator who will approve your membership by email. When you get the approval you have to log in again and you will be taken to the Home page.

# <span id="page-17-0"></span>**Navigating the site**

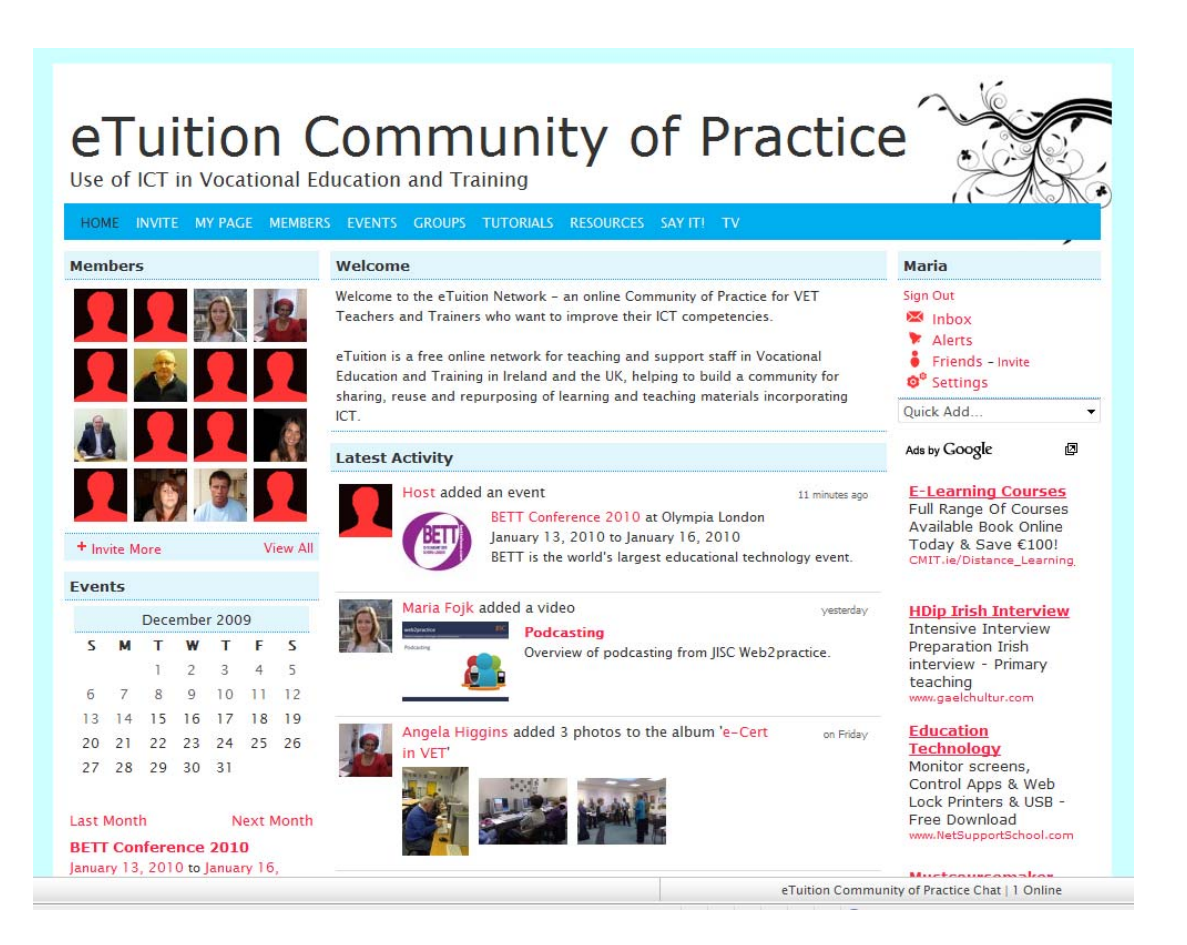

The home page displays the latest content added to the site. On the top of the page you will find the menu bar.

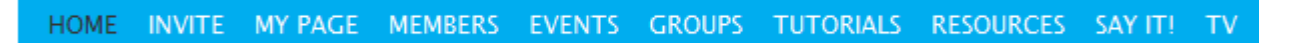

When you move your mouse over some of the tabs a drop down list should appear, e.g.:

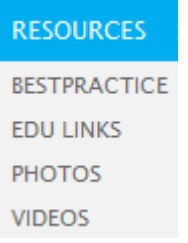

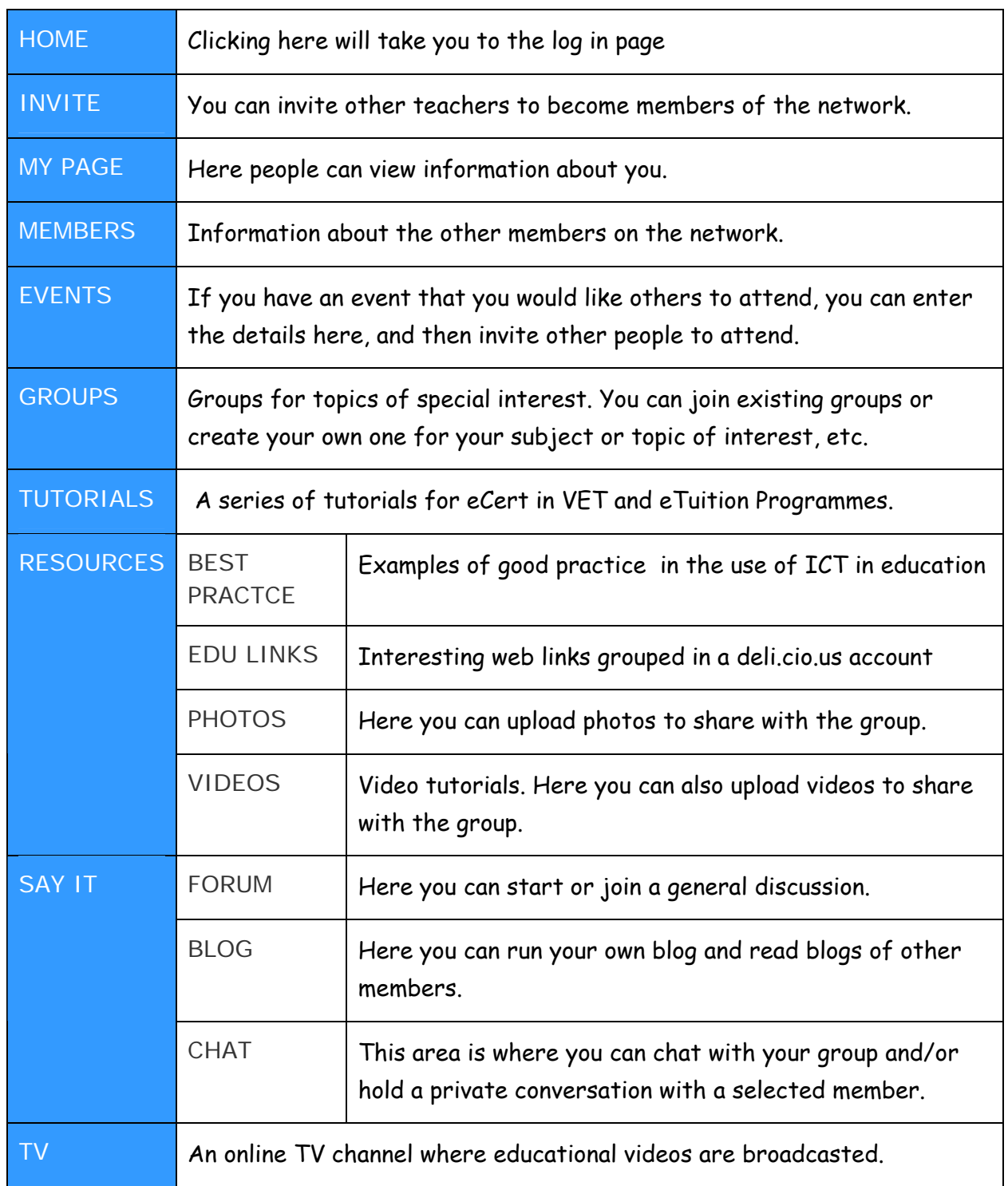

# **What can you find under each of the menu tabs?**

# <span id="page-19-0"></span>**Personalising your space**

Most Social Networking sites have the ability to personalise your own space. This is important because it "says" something about you.

The website settings give you the ability to specify how you want to receive information from eTuition Community of Practice and how you present information on the site.

Click on Settings from the right hand side of the screen

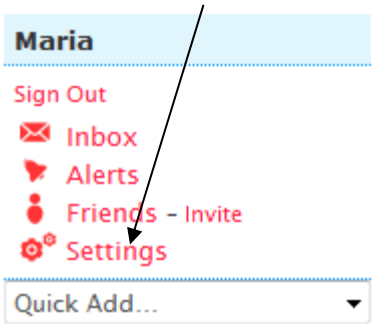

**Profile** – you can change anything about yourself here e.g. your photo, email address, password, year you were born and any details about your professional activity.

**Privacy** - here you can decide how you want to manage your privacy.

**Email** - this is where you can set up how you want the messages from the site sent to you.

**My Page** - clicking here allows you to edit the appearance of your page so you can personalise it!

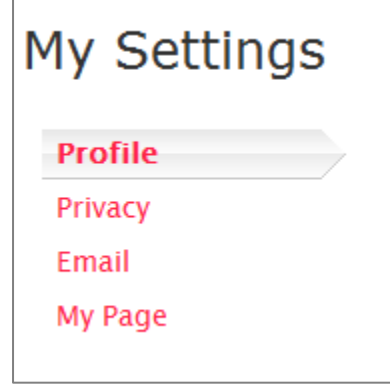

## <span id="page-20-0"></span>**Sending messages**

Internal email feature is embedded in the social network and it allows you to send messages to your network friends. This is very useful as you do not have to log in to your external email account.

**Noel O Hare** Male Newry **United Kingdom** <sup>\*</sup> Add as Friend Send a Message  $\bullet$  Share **Block Messages**  To add a member as a friend click on the **Add as Friend** link underneath their photos (or where there photo should be!).

A request will be sent to them. Add a personal message and then click on **Send**. Your friends will also get an email sent to them alerting them that someone has added them as a friend.

When they (or yourself) next logs in a message will appear in the Admin area next to **Friends**. Click on this link and it will take you to the request section – here you can view their profile and decide if you do want to add them as your friend – you (and they) can either **Accept** or **Ignore!**

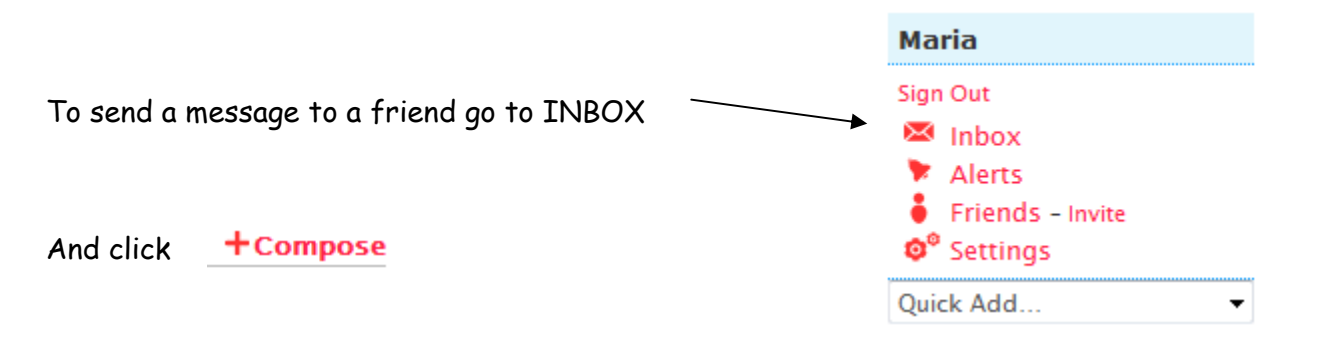

Tick the recipients of your email, give a title and enter your text in the body and click **Send**. A copy of any messages sent should also appear in the saved items.

#### **To read a message**

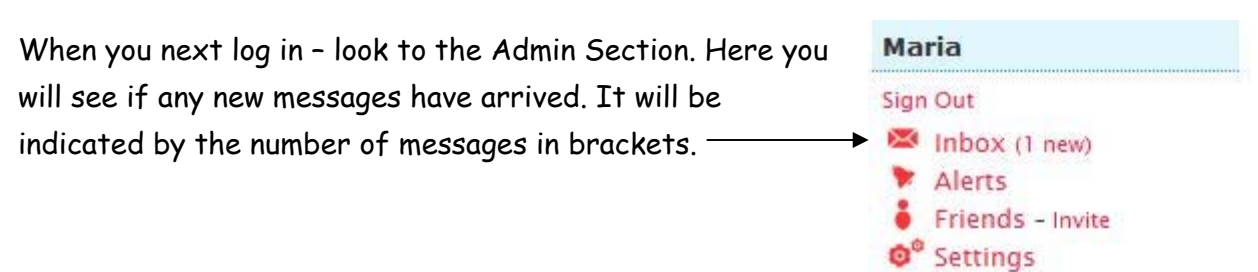

Web 2.0 in Vocational Education and Training Web 2.0 in Vocational Education and Training

Quick Add...

# <span id="page-21-0"></span>**Accessing tutorials**

Click on the TUTORIALS tab on the main menu bar. A drop down list will appear. Choose from the list and click on the tutorial you wish to take.

The tutorials are in a form of Word or PDF file, videos or web link. For word or PDF documents the most convenient way will be to download and print as a paper version.

## **Creating a Group**

Any of the members have the ability create an interest group.

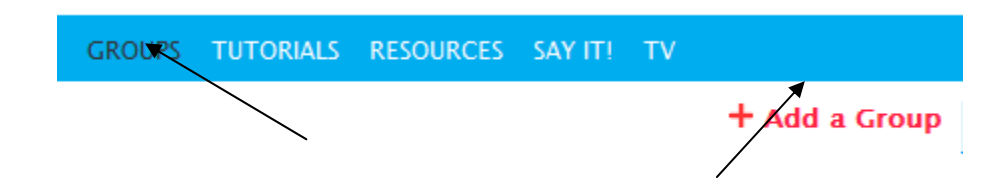

## To create a group click on **Groups**, then **Add a Group**

This screen now appears – enter the information in the relevant places.

# Add a Group

Step 1: Set up your group's information Step 2: Invite members

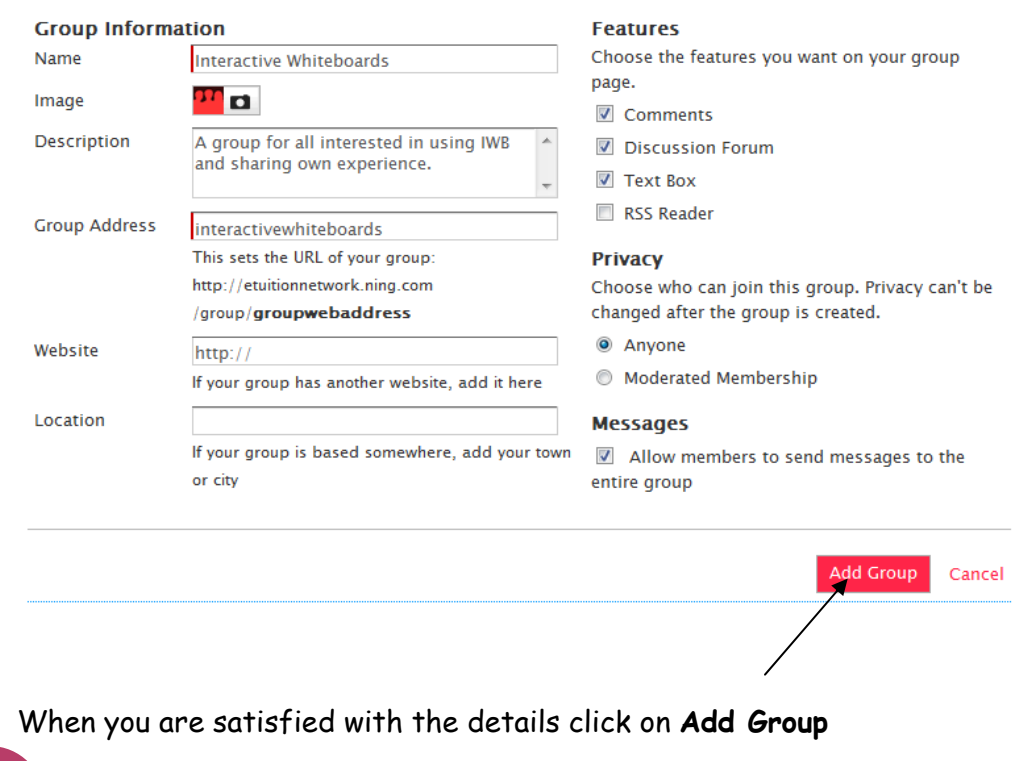

21

# <span id="page-22-0"></span>**Invite People to your Group**

Here you get the opportunity to invite people to your group. Enter the email address of those you wish to invite with a short message, and then click on **Send Invitations.**

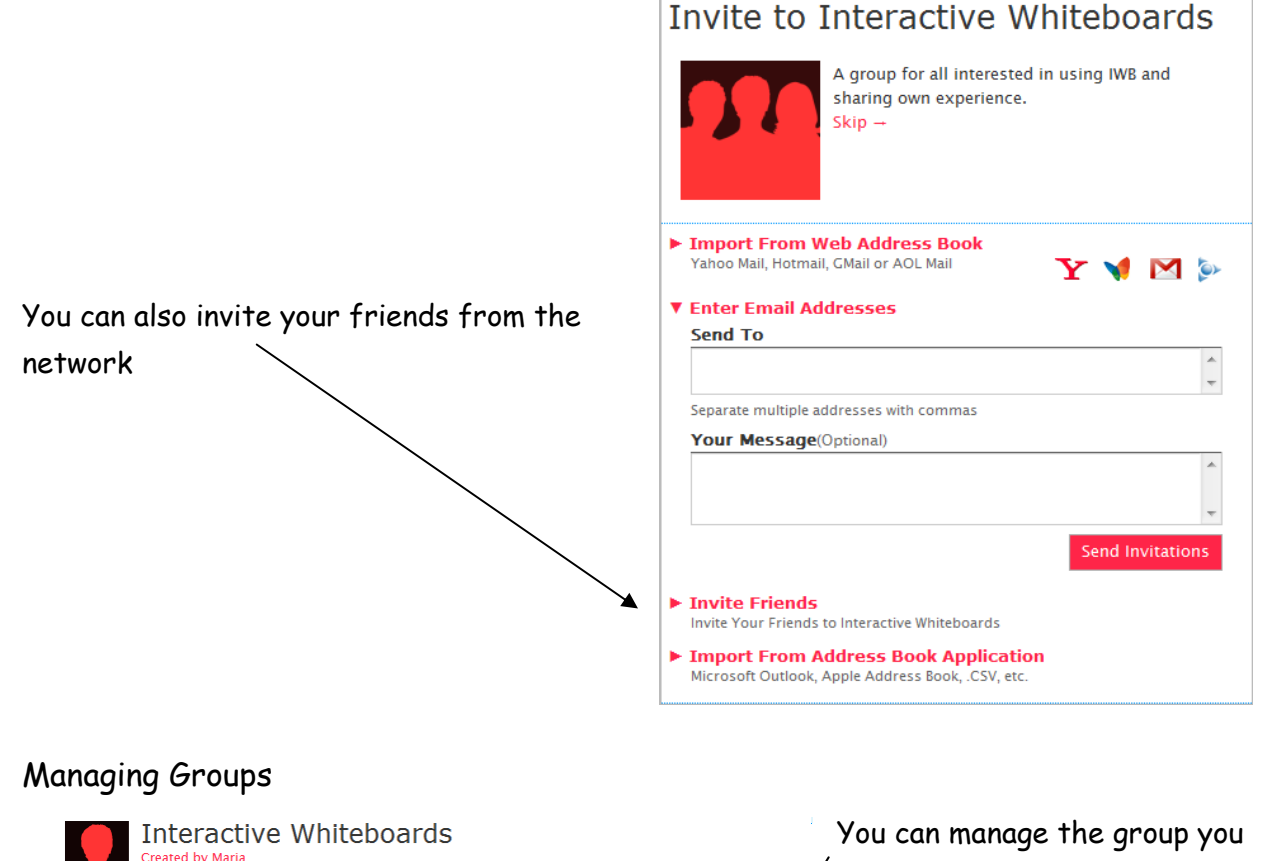

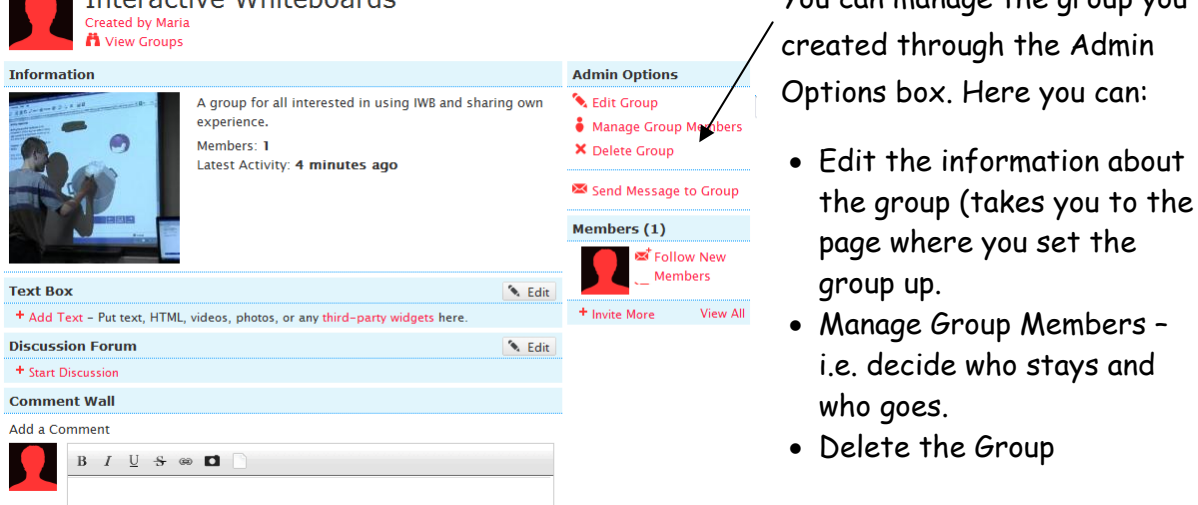

You can run discussions add text, files and comments in your group space.

# <span id="page-23-0"></span>**Uploading Photos and Videos**

To upload videos, click on **RESOURCES, VIDEOS** and then **Add Videos**

#### The **Add Videos** screen appears.

#### Add Videos

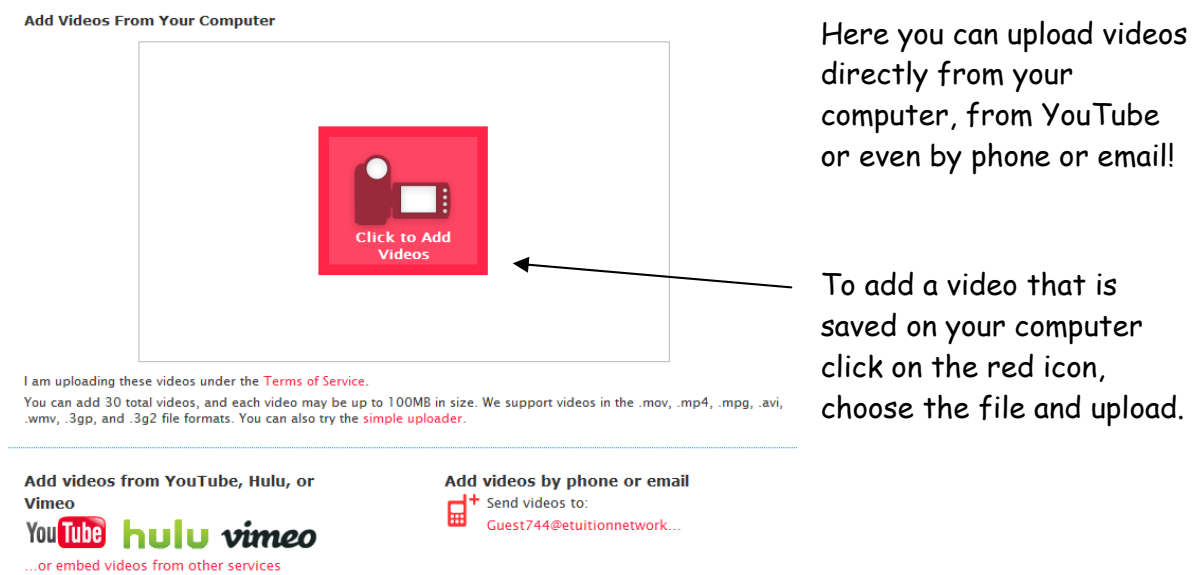

To add a video e.g. from YouTube click here and paste a YouTube link or any video embed code into the empty box and click Add Video.

Add Video

You can paste a YouTube link, or any video embed code here:

Enter a title, a short description and tags that will help other members find the video. You can also decide on who can view this video!

Click on **Save** to upload your video. You can edit your videos at any time.

# **Edit Video**

Add a title, description, and other information for this video.

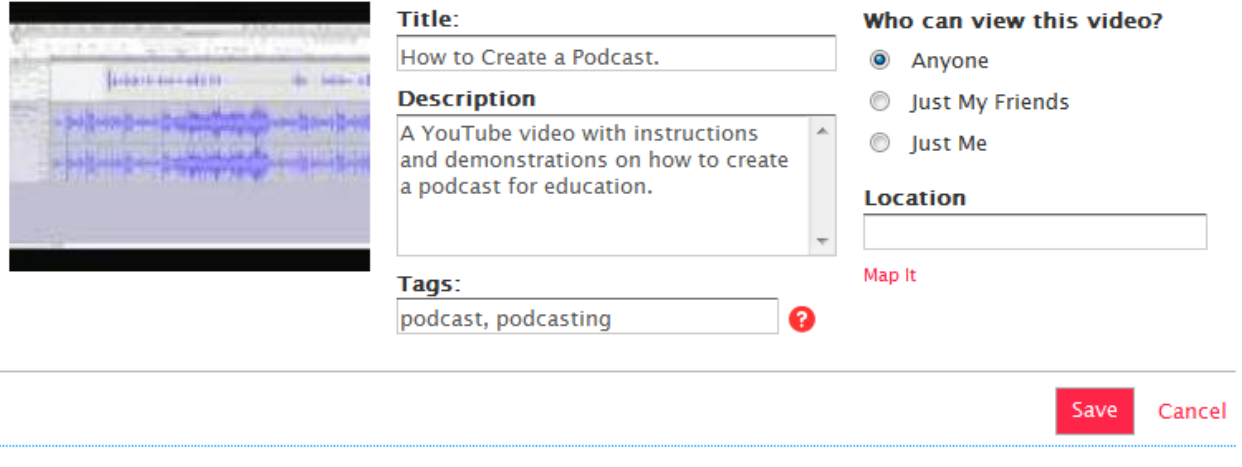

To upload Photos – follow the same procedure as above except this time click on the **Photos** on the Main Menu.

24

## <span id="page-25-0"></span>**Posting to the Forum**

Sometimes you may want to add a discussion to the general forum. It may be that you have a general question to ask and perhaps someone has an answer. To do this -

- 1. In the Menu, click on **Say IT!** and then **Forum** from the drop down list.
- 2. Click on **Add a Discussion**.
- 3. In the Discussion Title add a title make sure it is something meaningful so it alters the user to the content. Add a Discussion

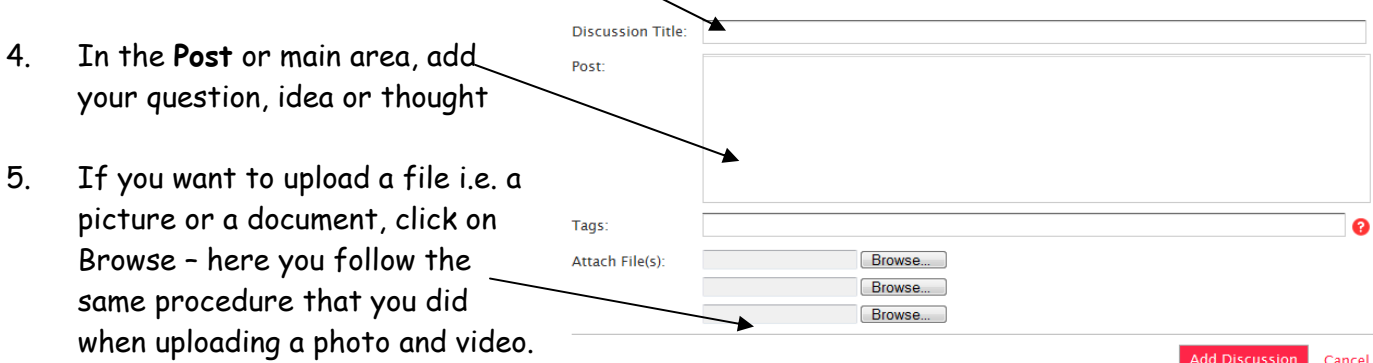

- 6. When you are satisfied, click on **Add Discussion.**
- 7. If you need to edit or perhaps even delete it you can do that via the admin options that appear on the screen.

# **Creating an Event**

<span id="page-26-0"></span>If you have created a group, you may want to hold an event. For example you may organize a workshop for your colleagues on using the Interactive Whiteboard that was installed recently in your college. You can send individual emails, but you can also "post" it to the site as an event. This way you also alert the members!

1. To create an event click on **Events** from the menu and **Add an Event**

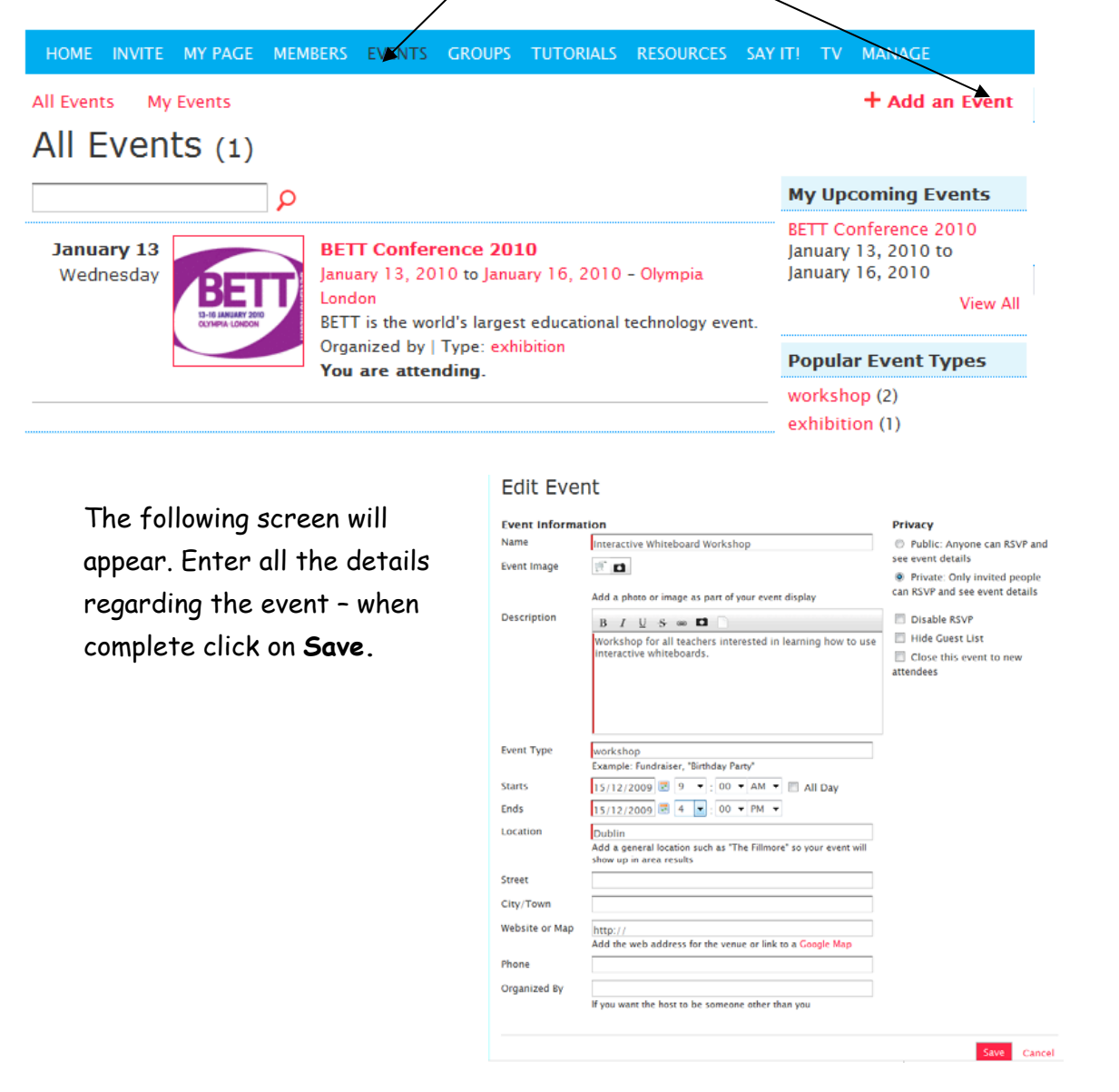

N ow in the next page you can invite who you wish to this event! You can enter names in dividually, or invite your friends – all these people will get an email!

T he invitation will appear on the website in the **Events** section. It will also appear on the Main Page!

# **Creating a Blog**

- <span id="page-27-0"></span>1. To create a Blog posting, click on **Say IT!** then **BLOGS** from the main menu.
- 2. Click on **Add a Blog Post**
- 3. In the space provided enter a Post Title, then enter your information in the Entry  $\,$ box. You can also tag your post to make it easier for others to find it.

You can also select who sees this post

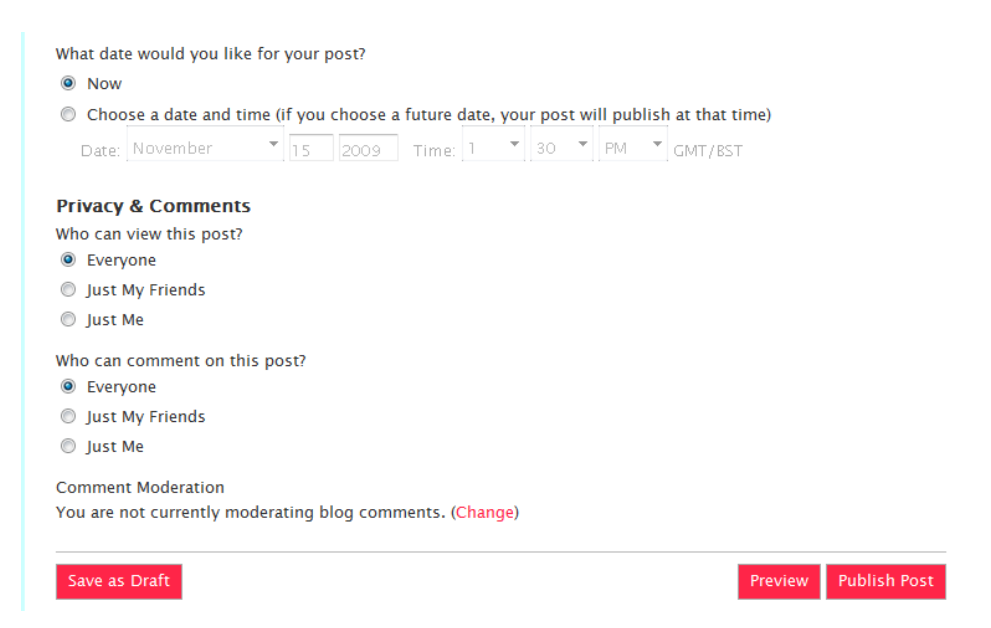

4. When you are done you can **Save as Draft** (to post later) **Preview** (to see how it looks) and then **Publish Post**.

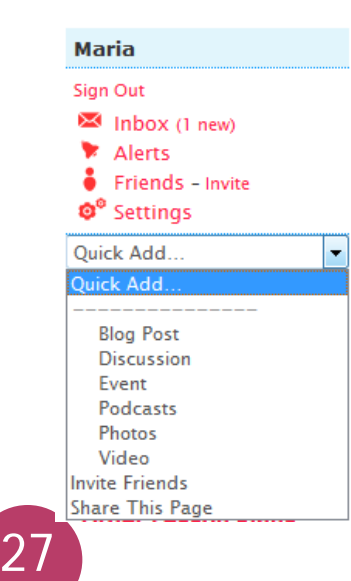

#### USEFUL TIP:

To add a blog post, discussion, event, video, etc. to the network you can also use the Quick Add function from the Administration box on the Home page.

o

# <span id="page-28-0"></span>**Assessment Activities:**

- 1. Register on eTuition Community of Practice
- 2. Create your profile page to include photo.
- 3. Start a forum or reply to existing posts.
- 4. Upload a video, photo or another resource.
- 5. Join existing group or create a new one and invite friends.
- 6. Set up a blog and describe you experience of using ICT in your teaching practice or a topic of your choice.

Evidence of these activities can be provided in the form or a series of annotated screenshots or links provided to the tutor.

#### **Advanced activities**

- 7. Record a podcast for your subject and upload on eTuition CoP.
- 8. Join eTuition Delicous account and add a bookmark of your choice.

Evidence of these activities can be provided in the form or a series of annotated screenshots or links provided to the tutor.

In order to achieve this unit you need to complete assessment activities 1 - 6.